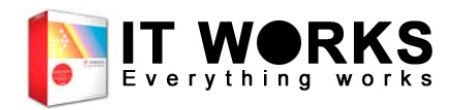

# *IDWORKS Integrator*

## Developer's Guideline

V1.10 Update 08 Mar 04

**Copyright © 2004 IT WORKS Ltd.**

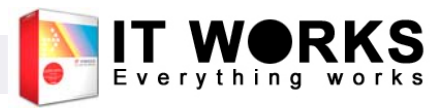

### บทนํา

- เป็น library สำหรับประมวลผลลายนิ้วมือ
- ประกอบด้วย 3 ส่วนคือ ส่วนการประมวลผลลายนิ้วมือ (TMWIDW.DLL) ส่วนช่วยจัดเก็บข้อมูลลายนิ้วมือ (PPENROL.DLL์) และส่วนข้อมูลเครื่องอ่ าน ลายน ิ ้วม لاے <sup>อ</sup> (ITWSSL.DLL)
- ท ําการรับลายนิ้วมือ ทําการประมวลผลและบอกคาใหโดยอัตโนมัติผ่านทาง callback function
- ใช้ได้กับภาษาที่สนับสนุนการเรี اہ ยก DLL เช่น  $C,$ Delphi, VB ฯลฯ

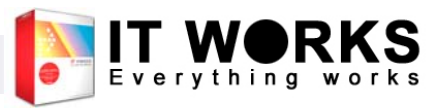

### เตร $\blacktriangle$ ยมตัวใช้งาน

- ต ิ ดต ั ้ง DigitalPersona Driver ลงในเครื ่องก Γ อน เม ื่อติดตั้งแลว ใหเสียบเครื ่องอานลายนิ้วมือเขากับเครื่อง
- ไฟล์ DLL ที่จะใช้ V. งาน ต V องอย ู ใน folder เดียวกับไฟล์ .exe ของโปรแกรมที่พัฒนา หรื เดยวกบไพล .exe ของไบรแกรมทพฒนา หรอ<br>อยู่ใน system folder ของ windows (เช่น c:\windows\system32)

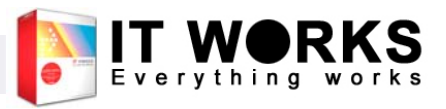

### เตร  $\blacktriangle$ ยมต ัวใชงาน (ตอ)

- ศึกษาเรื่องการใช้งาน DLL ในภาษาที่จะพัฒนา
- หากในชุดพั ัหากในชุดพัฒนาของเรา ไม่มี header file ที่<br>สนับสนุนในภาษาที่ต้องการ จะต้องมีการแปล ่ ต องการ จะต V สนับสนุนในภาษาที่ต้องการ จะต้องมีการแปลง<br>header file ไปยังภาษานั้นๆ
- การแปลง header file ดวยตนเอง อาจเกิด  $\mathbf 2$ V อผ ิดพลาดไดงาย และหาเจอไดยากใน บางคร ั้ง ดังนั้นในขั้นตอนการแปลงจึงควร ระมัดระวังเปนพิเศษ

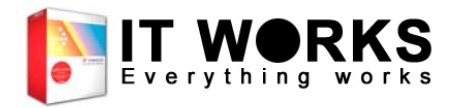

## ID-WORKS Integrator - สวนการประมวลผล ลายนิ้วม อ  $\blacktriangle$

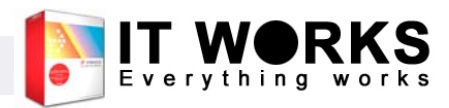

#### สวนการประมวลผลลายนิ ้ วม ื อ - เรมการ  $\mathbf{\Omega}$ ใช้งาน

ุ∎ เพื ี่อให้ library พร้อมใช้ งาน ก่อนการใช้งาน ทั้ งหมด จะต องเรียกidi\_InitModule เป็นขั้น แรก

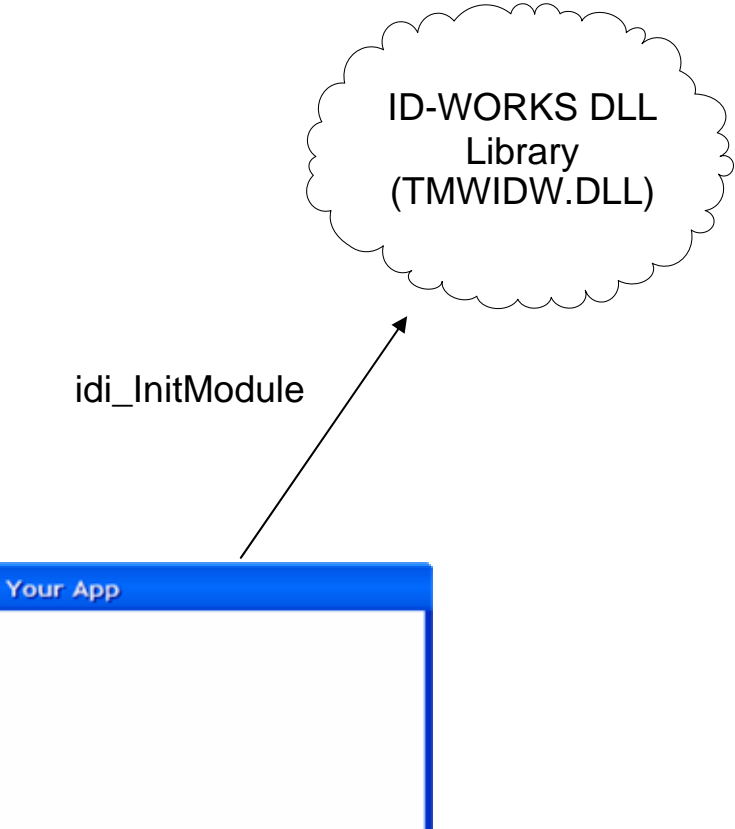

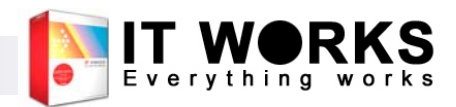

### สวนการประมวลผลลายนิ้วมือ – จบการใช้งาน

- และหลังจากเลิกใช้งาน แล ν ว (เชน กอนปด โปรแกรมของค ุ <sup>ณ</sup>) จะต องเรยกีidi FinalizeModule
- หลังเรียกฟังก์ชัน ดังกลาวแลว จะไม สามารถเรียกใช้งาน ฟังก์ชันในโมดูลได้อีก

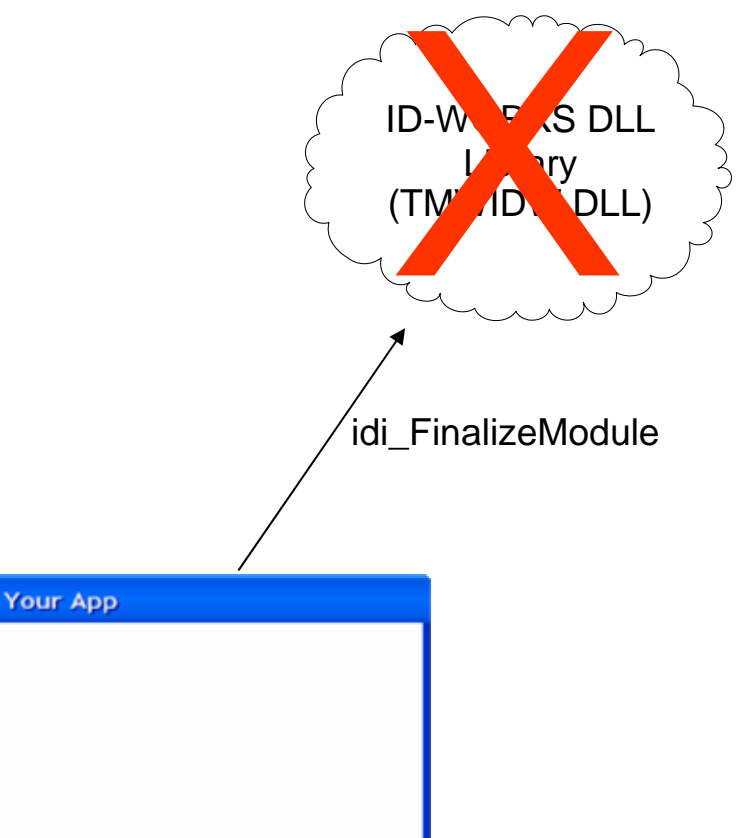

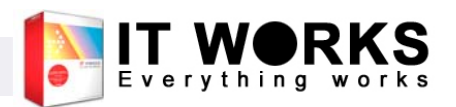

### สวนการประมวลผลลายนิ ้ วม ื อ – **Context**

- Context เป็นเหมือนโมดูล ย่อยที่เราสร้างขึ้นมาเพื่อใช้ งาน ID-WORKS Integrator ในโปรแกรม โดยการใชงานfunction ตางๆ จะตองอางถึง context เสมอ
- การสร้าง context จะใช้ function idi\_CreateContext

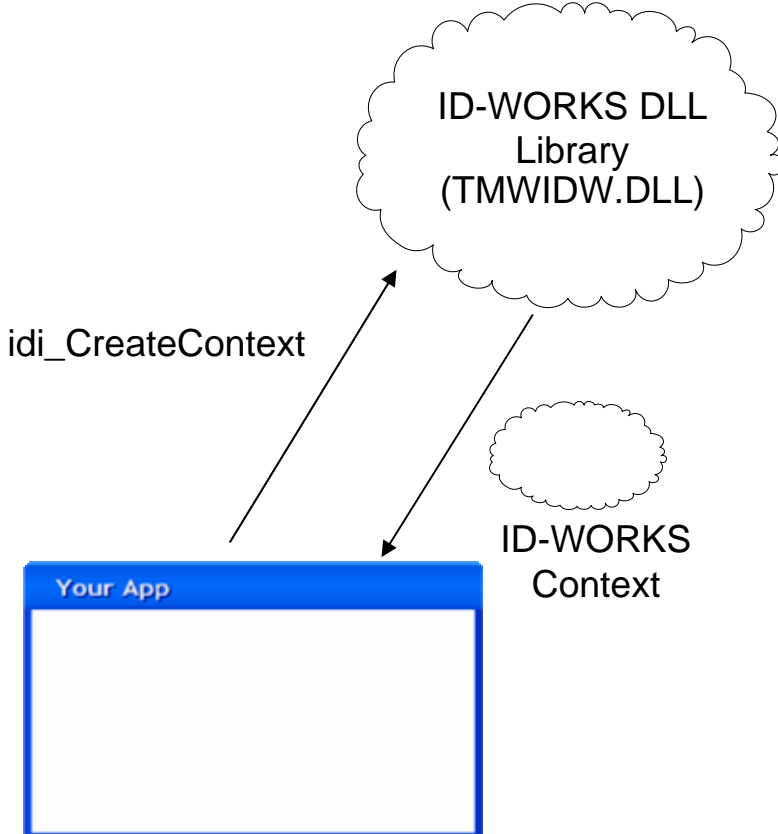

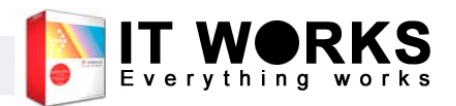

### สวนการประมวลผลลายนิ ้ วม ื อ – **Context**

■ เมื่อไม่ต้องการใช้งาน context แล้ว ให้ปิด context ดังกลาว โดยการเรียกidi\_CloseContext

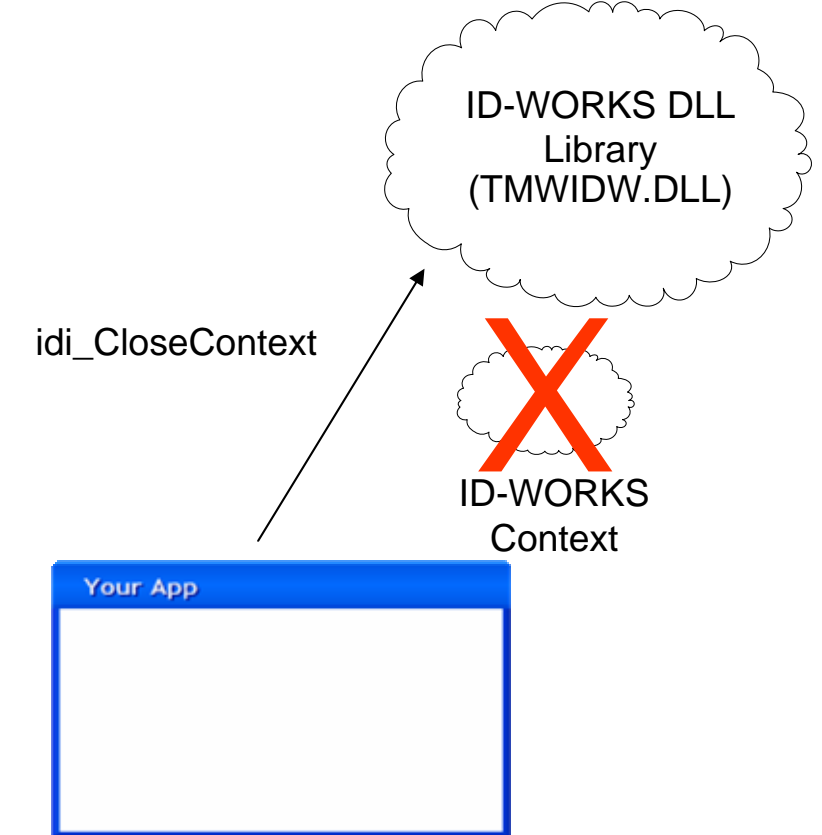

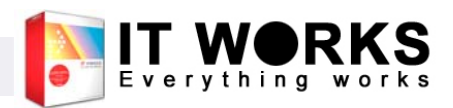

### สวนการประมวลผลลายนิ้วมื อ- ขอม V อมูล ลายนิ้วมื อ

- ในแตละ Context ของ ID-WORKS ั้วแม้การจัดเรือกายนิ้วมือชั่วคราวเป็น<br>จะมีฐานข้อมูลลายนิ้วมือชั่วคราวเป็น context )
- ฐานข้อมูลจะถูกใช้เมื่อมีการแตะนิ้ ิ้ วมื อID-WORKS จะทำการประมวลผลและ<br>ค้นหาลายนิ้วมือจากฐานข้อมูลชั่วคราว<br>นี้
- П ดังนั้นผ พ ู ัดังนั้นผู้พัฒนา จึงต้องเพิ่มข้อมูลเข้าไป<br>ในฐานข้อมูลชั่วคราว เพื่อให้ ID- ู ลชั่วคราว เพื่อให ID-WÖRKS สามารถทำงานได้
- idi\_fp\_Add ใช้สํ idi\_fp\_Add ใช้สำหรับเพิ่มข้อมูล<br>ลายนิ้วมือที่จัดเก็บไว้แล้ว เข้าไปใน ฐานข้อมูล

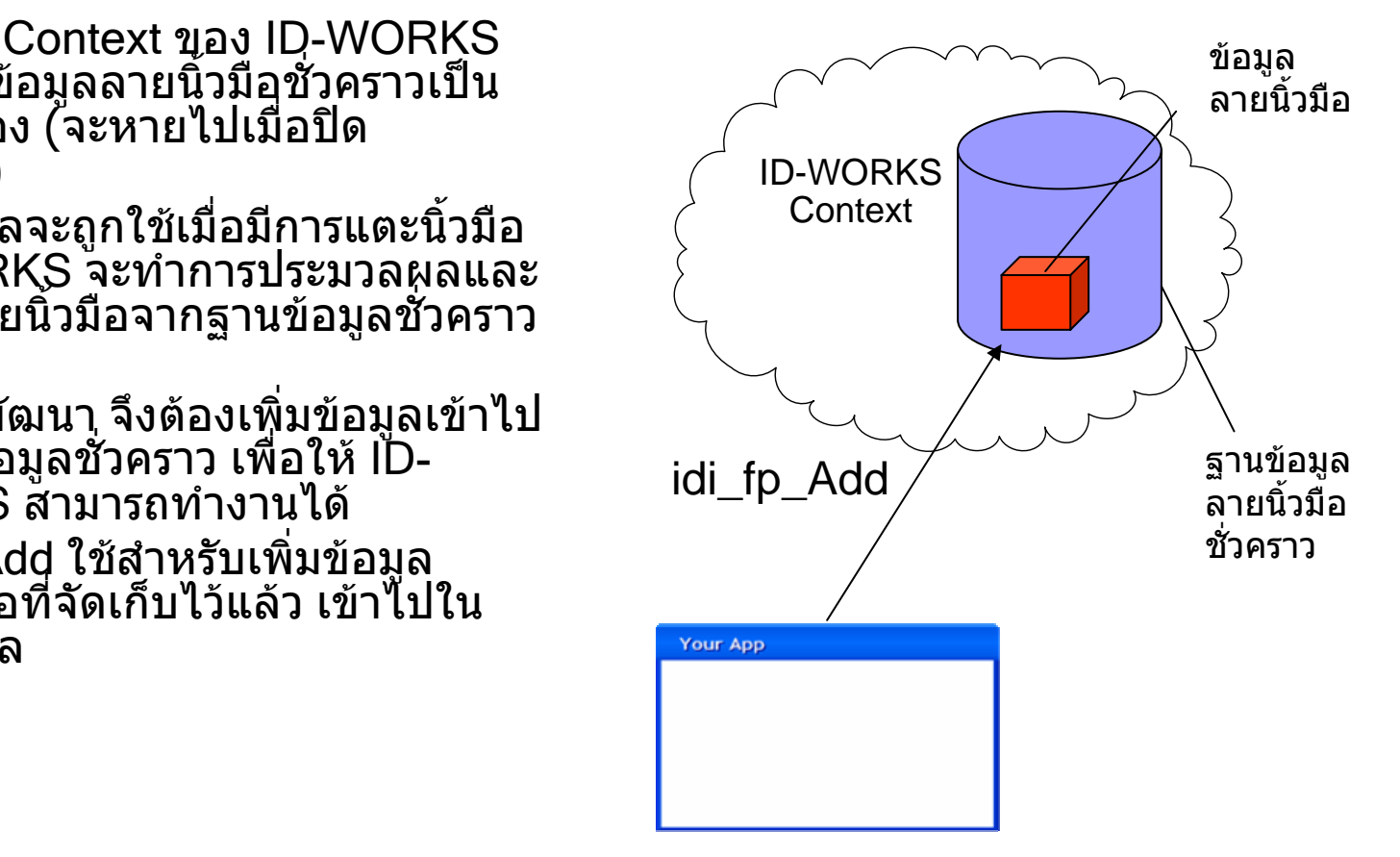

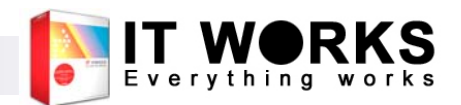

#### สวนการประมวลผลลายนิ ้ วม ื อ – ขอม V อมูล ลายน  $\blacktriangle$ ้ วม لاے ออ (ต่อ)

- F ∎ ข้ อม ู ลลายนวม ิ้ืือ สามารถเก็บได้โดยใช้ส่วนช่วยการจัดเก็บ ลายนวม ิ้ือ
- ในข้อมูลลายนิ ิ้วมือ ในข้อมูลลายนิ้วมือ จะประกอบด้วย 2 ส่วนหลักคือ ข้อมูลทั่วไป<br>และข้อมูล binary ที่เป็นรายละเอียดของลายนิ้วมือ ซึ่งสามารถ v อ<sup>ั</sup>มูล binary ที่เป็นรายละเอียดของลายนิ้วมือ ซึ่งสามารถ นิยามได้โดยใช้ FP\_FPInfo

FP\_FPInfo struct

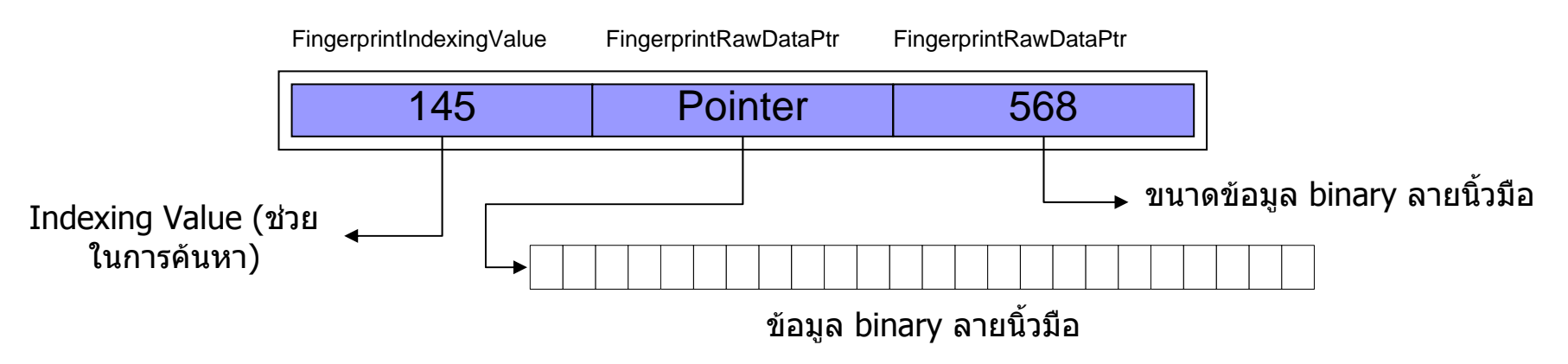

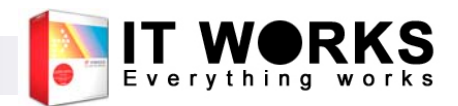

### สวนการประมวลผลลายนิ้วมื อ – ขอม V อมูล ลายนิ้วมื <sup>อ</sup>( ตอ )

- ข้อมูลลายนิ้วมือ จะสามารถอ้างถึงได้ผ่านทางข้อมูลประเภท FP\_FPINFO
- FP\_FPINFO.FingerprintRawDataPtr จะตองชี้ไปยังขอมู <sup>ล</sup> binary ของ .<br>ลายนิ้วมือ
- FP\_FPINFO.FingerprintRawDataSize จะต้องเป็นขนาดของข้อมูล binary ของลายนิ้วมื อ
- หากต้องการล้างฐานข้อมูลชั่วคราว ให้ใช้ฟังก์ชัน idi\_fp\_ClearAll

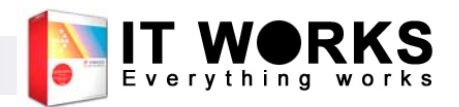

### สวนการประมวลผลลายนิ้วมื อ – ขอม V อมูล ลายนิ้วมื <sup>อ</sup>( ตอ ) Application Memory Space

 เมื่อเรยกฟ ีັ งก ช นั idi\_fp\_Add โมดูลจะทำการ<u>คัดลอก</u>ข้อมู ี่ เมดูลจะทาการ<u>คดลอก</u>ขอมูล<br>ลายนิ้วมือ ไปเก็บไว้ใน ิ้ือ ไปเก็บไวในู้ฐานข้อมูลชั่วคราว ซึ่งเมื่อ ์คัดลอกแล้ว ก็จะไม่เกี่ยวกับ FP\_FPInfo ที่สงเขาไปกับ ฟงก ชันอี กดังน นั้ memory ในส่วนที่เก็บข้ ็v อมู <sup>ล</sup> binary ของลายนิ้วมือจึงสามารถdeallocate ได

ข้อมูลถูกคั ั ดลอกมา เมื่อเรียก idi\_fp\_Add ID-WORKS Fingerprint binary data ID-WORKS Fingerprint binary data

ID-WORKS Module Memory Space

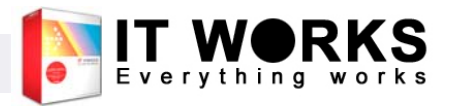

## สวนการประมวลผลลายนิ้วมื อ – เครอง ا<br>لم อานลายนิ้วมื อ

- ก่อนการใช้งานเครื่องอ่านลายนิ้วมือทุกครั้ กอนการไชงานเครองอานลายนวมอทุกครง<br>จะต้องเรียกฟังก์ชัน idi\_ActivateSensor
- ฟงก ชันนี้จะตองถูกเรียกในโปรแกรมในชวงที่ เริ่มมีการใชเครื่องอาน
- การเรียกฟังก์ชันนี้ จะต้องมี Serial และ Key ของ ID-WORKS Integrator ซึ่งจะเป ของ ID-WORKS Integrator ซุงจะเบน<br>รหัสเฉพาะของเครื่องอ่านลายนิ้วมือแต่ละเครื่อง ซึ่งจะไมซ้ํากัน

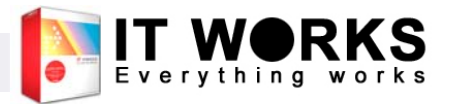

#### สวนการประมวลผลลายนิ้วมือ – เครอง ا<br>لم อ านลายน  $\blacktriangle$  $\boldsymbol{\nu}$  วม لاے ออ (ต่อ)

- ∎ ข้ อมลท ู  $\overline{\phantom{a}}$ ่่จำเป็นสำหรับการเรียก idi\_ActivateSensor
	- ่⊟ Serial ของเครื่องอ่ ī าน สำหรับ U.are.U 4000 จะอยู่ในรู Serial ของเครืองอ่าน สำหรับ U.are.U 4000 จะอยู่ในรูป<br>ของ GUID เช่น {2F58A5B6-F18B-3545-A764-82898C11A8B3}
	- $\Box$  ID-WORKS Integrator Serial จะเป็นรหัส 16 หลัก เช่น 29F6-C582-832E-8B56
	- $\Box$  ID-WORKS Integrator Key จะเป็นรหัส 32 หลัก เช่น 6325-C9B3-282C-2763-D4EF-363F-1F60-7F19

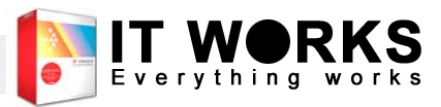

#### สวนการประมวลผลลายนิ้วมือ – เครอง ا<br>لم อ านลายน  $\blacktriangle$  $\boldsymbol{\nu}$  วม لاے ออ (ต่อ)

■ ในการใช้งานจริง ควร จัดทําหนาตางสําหรับผู้ใช้เพื อใหสามารถกรอก Serial และ Key ไดเอง และจ ััดเก็บใน Registry หร لاے อ INI file ดังตัวอยาง จากโปรแกรมTimeWORKS ในร ู ป

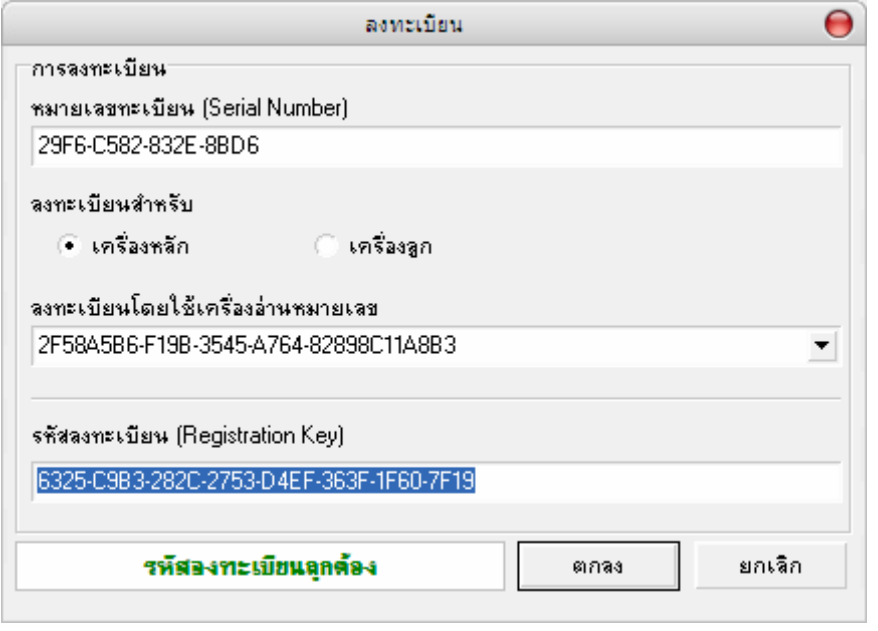

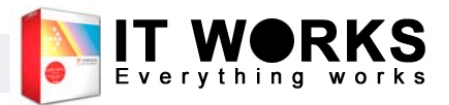

#### สวนการประมวลผลลายนิ ้ วม ื อ – เครอง لاے อ านลายน  $\blacktriangle$  $\boldsymbol{\nu}$  วม لاے ออ (ต่อ)

- เมื่อสั่ง idi\_Activate แล้ว สามารถเริ่มการทํ างานของเครื่องอ านลายนวม ินั้วมือได้ โดยใช้ฟังก์ชัน idi\_StartCapturing
- ∎ หลั งจากเร اہ ยกแล v ว โมดูล ID-WORKS จะรอรับข้อมูลจากเครือง ے ่ อานลายนิ้วมือ

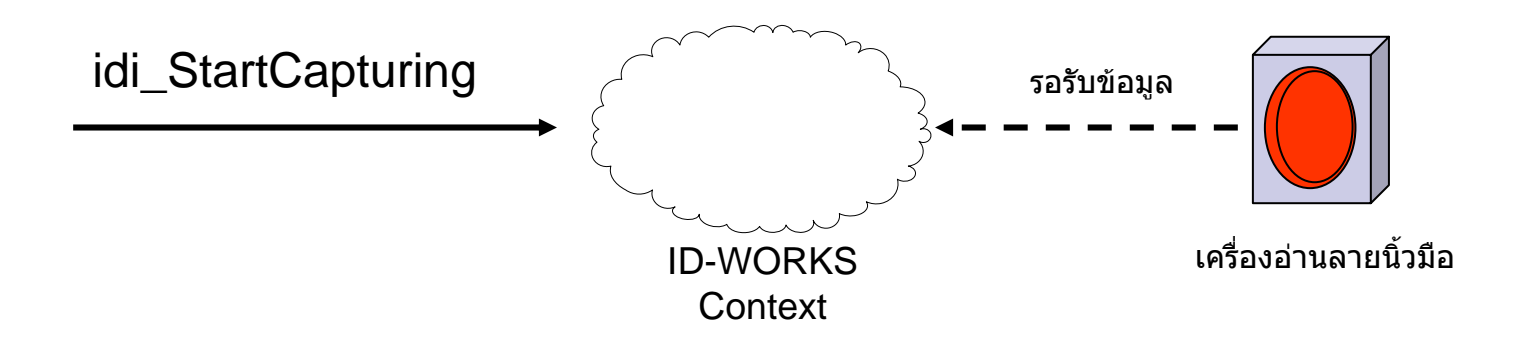

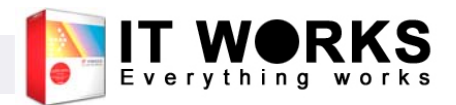

#### สวนการประมวลผลลายนิ ้ วม ื อ – การ ประมวลผลลายนิ้วมلاے อ

- ∎ เมื ่อสั ่งเร ิ ่มการทํ างานของเคร ื ่องอ านลายนิ ้วมืเมอสงเรมการทางานของเครองอานลายนวมอ<br>แล้ว โมดุล ID-WORKS จะส่ง Message V ว โมด ู <sup>ล</sup> ID-WORKS จะสง Message กล ั บมาหา Application ผานทาง callback function ที ่ register ไว
- $\mathcal{L}_{\mathcal{A}}$ ■ สามารถ register callback function ได้โดยใช้ ฟงกชัน idi\_RegisterIdentEventProc

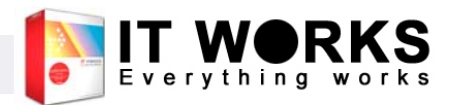

#### สวนการประมวลผลลายนิ ้ วม ื อ – การ ประมวลผลลายนิ ้ วม لاے ออ (ต่อ)

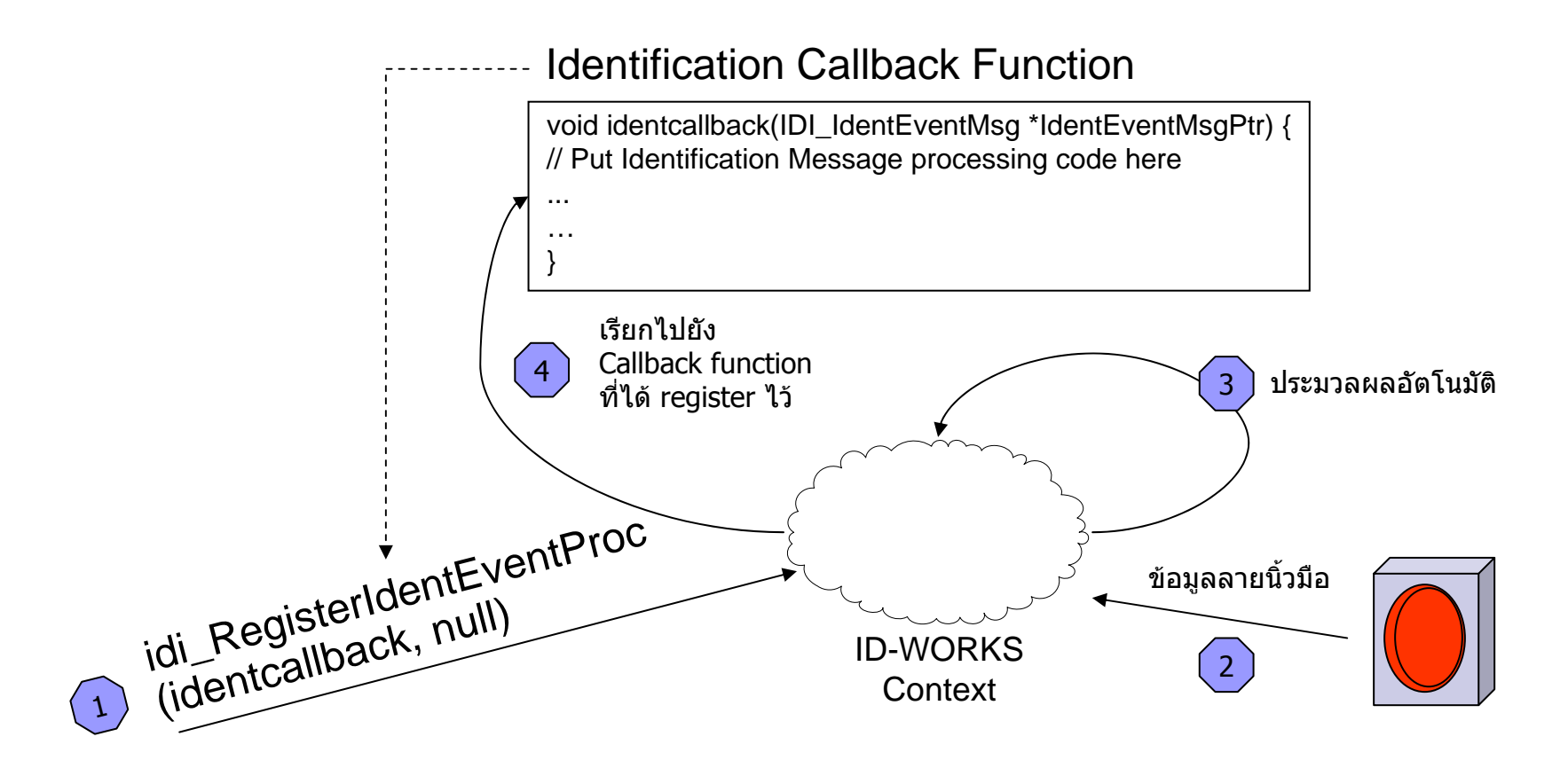

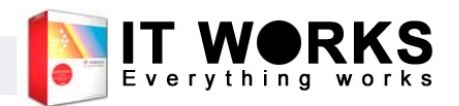

## สวนการประมวลผลลายนิ้วมื อ – การ จัดการ Message

- เมื่อมีผู้ใช้แตะลายนิ้วมือ และเครื่องอ่าน ลายนิ้วมือสามารถจับภาพลายนิ้วมือได ฟงก ชัน callback ที่ register ไวจะถูกเรียก ไมวาจะรู จั callback ท register ไวจะถูกเรยก ไมวาจะรูจก<br>ลายนิ้วมือนั้นหรือไม่
- IDI\_IdentEventMsg.MsgID บ่งบอกประเภท ของ Message เช่น รู้จักลายนิ้วมือ หรือไม่รู้จัก ∎ การใช้งานค่า MsgParam ใน IDI\_IdentEventMsg จะขึ้นกับคา MsgID

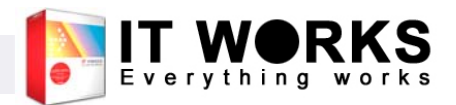

#### สวนการประมวลผลลายนิ้วมือ – การจ ััดการ Message (ต่อ)

- ■ กรณี IDI\_IdentEventMsg.MsgID เป็น IDI ID FINGERPRINTMATCHED
	- $\Box$  ค ī า MsgParam จะเป็น Pointer ชี้ไปยัง IDI\_IdentEventMatchedStruct
	- ใน IDI\_IdentEventMatchedStruct จะมี Pointer ที่ชื ่ ี ้ไปยัง FP\_FPInfo อีกทีหนึ ่ง

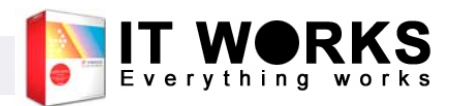

## สวนการประมวลผลลายนิ้วมื อ – การ จัดการ Message ( ตอ )

- ในการใช้ฟังก์ชัน idi\_RegisterIdentEventProc นั้น สามารถที่ จะสงคา RefParam ซึ่งเป น Pointer เขาไปดวยได ซึ่งจะถูกใส กลับมาใน IDI\_IdentEventMsg.RefParam เมื่อมการเร ีการเรยก ีกลับมายัง callback function
- เนื่องจาก idূi\_RegisterIdentEventPูroc จะรับ callback function เป น function ธรรมดา ดังนนผั้ ู พฒนาบางท ั านอาจมี ปญหาในการเรยกกล ีับกับถึงการเรียกกลับไปยัง method ของ object ซึ่งสามารถ<br>ปัญหาในการเรียกกลับไปยัง method ของ object ซึ่งสามารถ object ที่ทาการ ํ Register Event ในกรณี ที่เขียนโปรแกรมใน รูปแบบของ object-oriented เชนอาจใช วา

idi\_RegisterEventProc(identcallback, &this);

เพื่อให้ callback function สามารถเรียกกลั ีับมายัง object ได

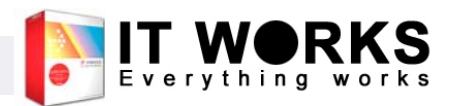

## สวนการประมวลผลลายนิ้วมื อ- การร บั รูปภาพ

- ผู้พัฒนาที่ต้องการแสดงผลรู ต้องการแสดงผลรูปลายนิ ิ้ วมือขึ้นมาในโปรแกรม สามารถทำได้โดยใช้ฟังก์ชัน idi\_RegisterSensorEventProc ซึ่งจะเป็นการ register callback function ในรูปแบบเดี ู idi\_RegisterIdentEventProc แตจะเปนการ register เพื่อรับ ยวกันกับ event เกี่ยวกับเครื่องอ่ รื่องอ่านลายนิ้วมือโดยเฉพาะ มือโดยเฉพาะ เช่น การรับ รูปภาพ
- เมื่อโมดูลรับฺรูปภาพมาจากเครื่องอ่ ื่ านลายนิ้วมื อ ในขั้นแรกจะสง message ชื่อ IDI\_SE\_IMAGEACQUIRED ให กับฟงก ชันที่ ได้ทำการ register ไว้ และเมื่อประมวลผลลายนิ้วมือเสร็ ื่อเสร็จสิ้น ก็ จะส่ง IDI\_SE\_IMAGEPROCESSED อีกครั้งหนึ่ง

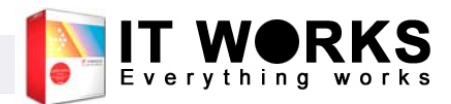

### สวนการประมวลผลลายนิ้วมือ – การรบส่วนการประมวลผลลายนิวมือ - การรั<br>รปภาพ (ต่อ) ู ปภาพ (ตอ)

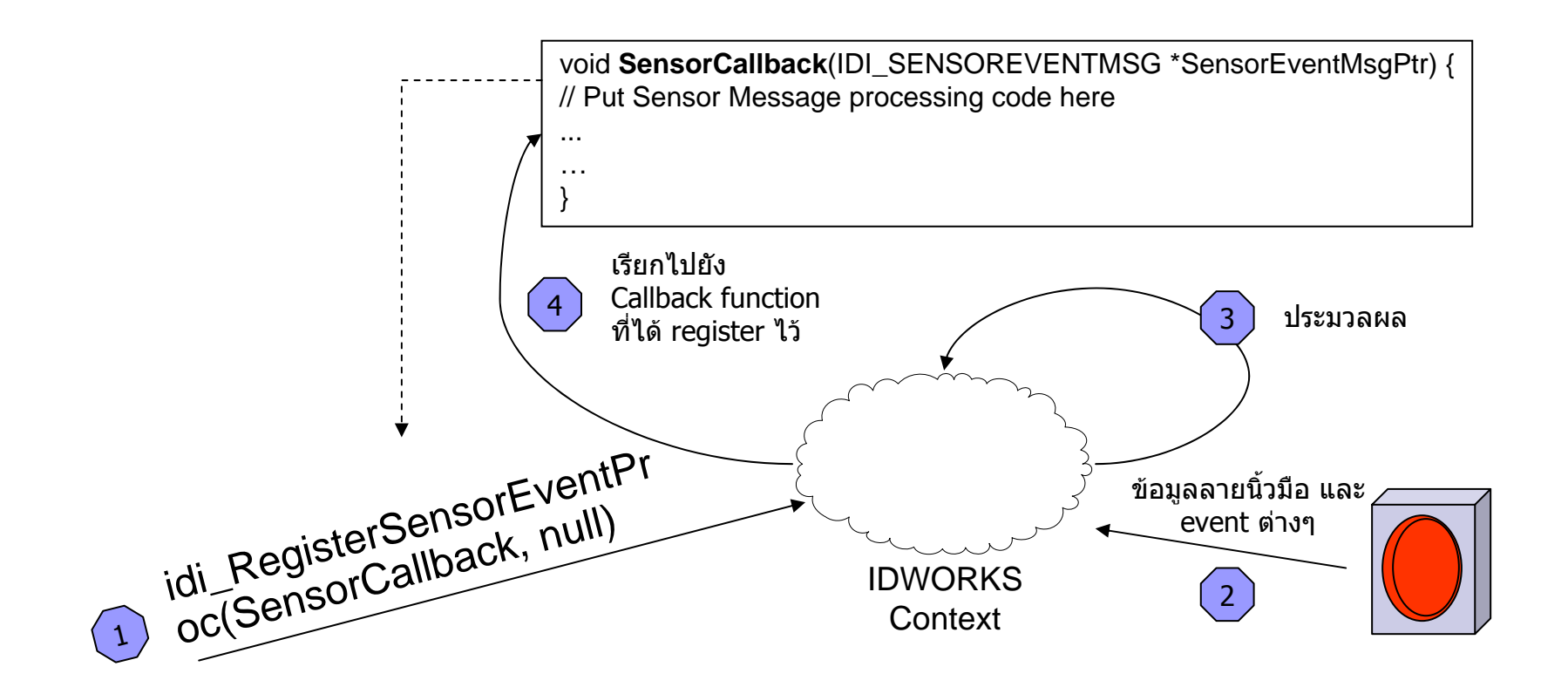

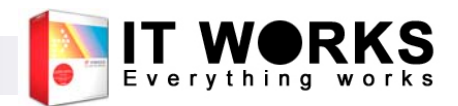

## สวนการประมวลผลลายนิ้วมื อ – การร บั รูปภาพ (ต่อ)

- ใน IDI\_SENSOREVENTMSG จะมี member ชื่อ لم MsgParam
- ถ้าหากว่า MsgID เป็น IDI\_SE\_IMAGEACQUIRED หรือ دے IDI\_SE\_IMAGEPROCESSED คาใน MsgParam จะเป นpointer ท ช ี่ที่ชั้ไปยั ี้ ัง structure IDI \_ SENSOREVENTIMAGEACQUIREDSTRUCT
- ใน IDI \_ SENSOREVENTIMAGEACQUIREDSTRUCT จะ ประกอบดวยคาความกวาง (ImageWidth) และความสู ง (ImageHeight )ของรู ป และ pointer ท ช ี่ที่ขั้ไปยั ี้ ัง 8-bit grayscale ิ์<br>bitmap ของลายนิ้วมื لاے <sup>อ</sup>(ImageBitmapPtr )

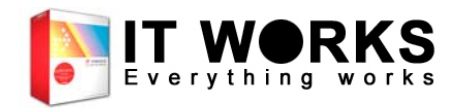

# สวนชวยจัดเก็ สวนชวยจดเกบ<br>ลายนิ้วมือ

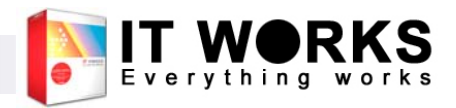

## สวนชวยจัดเก็บลายนิ้วมือ

- เป็นไลบรารี ชื่อ FPENROL.DLL
- ใช้ลงทะเบียนลายนิ้วมื ے อผ ู ใช
- ∎ ข้ อม ู ลท  $\blacksquare$  ่ไดจะประกอบดวย ขอม ู <sup>ล</sup> binary ของ ลายน ิ ้วม لاے อ และ IndexingValue สําหรับการ optimize การค้นหาลายนิ้วมื لاے อ

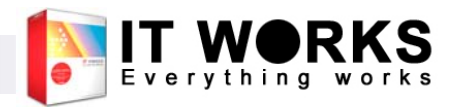

## สวนชวยจัดเก็บลายนิ้วมืออ $($ ต่อ $)$

- ∎ ก่ อนการเร ิั่มใช้งาน จะต้องทำการเรียก fpe\_InitModule จากนั ้นสราง context โดยใช fpe CreateContext และทำการ ActivateSensor โดยใช้ fpe ActivateSensor ∎ การเริ ั่มใช้งาน และหลักการของ context จะมี
- ร ู ปแบบเหมือนกับโมด ู ลประมวลผลลายนิ ้วม لاے อ

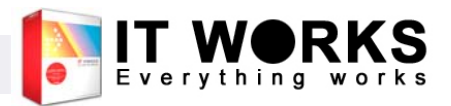

## สวนชวยจัดเก็บลายนิ้วมืออ $($ ต่อ $)$

■ เมื่อเรียกฟังก์ชัน fpe\_StartEnrolment จะปรากฏหนาตางดังรูป ∎ เมื่อผ้ ี่อผู้ใช้แตะนิ้วครบ 4 คร ั้ ง จะปรากฏผลการ ลงทะเบียน ซึ ่งถาสําเร็จผู้ใช้จะสามารถกดปุ่ม ī "ตกลง" ได

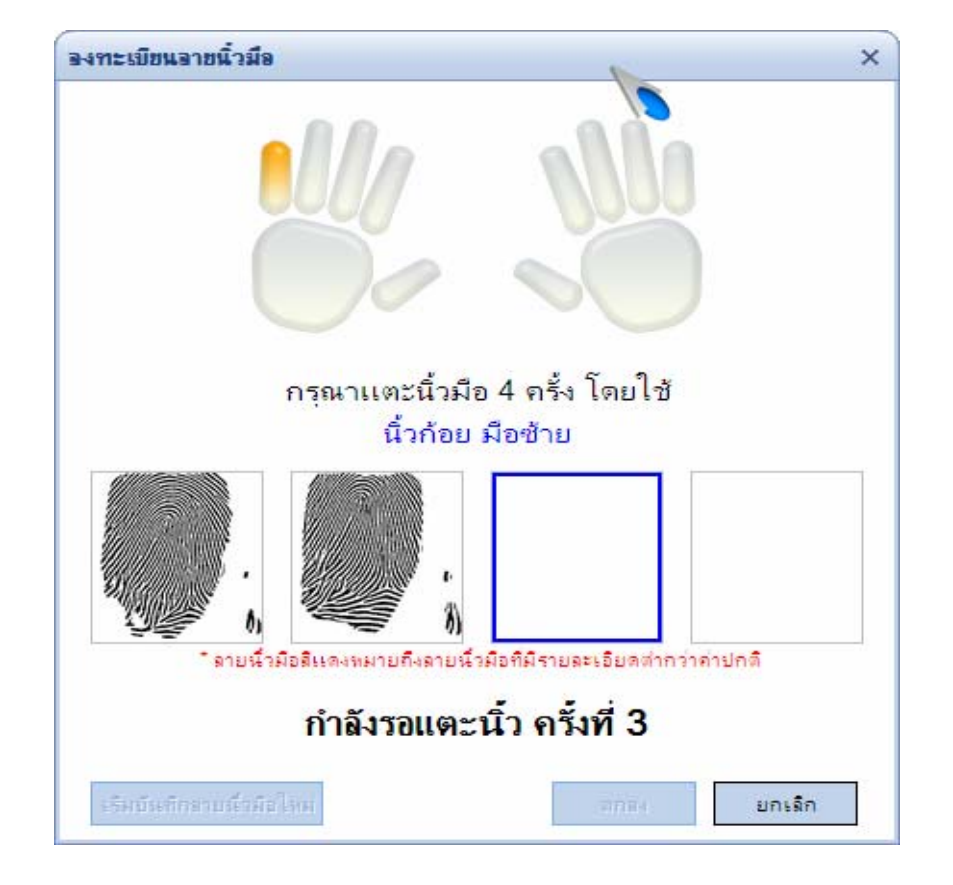

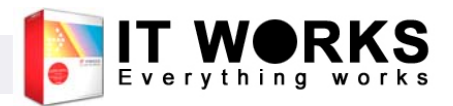

## สวนชวยจัดเก็บลายนิ้วมื <sup>อ</sup>( ตอ )

- การเรียกฟงกชัน fpe\_StartEnrolment จะต้องมีการเตรียม buffer สำหรับเก็ ข้อมูลลายนิ้วมือก่อน โดยจะต้องมี ขนาดอยางนอยเทากับ FPC\_MAXRAWDATASIZE (4096 bytes)
- หลังจากนั้นส่งตำแหน่ง (Pointer) ของ buffer นั้นเขาไปในการเรียกฟงกชัน
- П ■ เมื่อฟังก์ชันเก็บตัวอย่างลายนิ้วมือ และ ึ้งธั๊บ:บาธิการกรรธ วังหาธั้งหรือ จะเพิ่<br>ได้ข้อมูลที่ต้องการแล้ว จะเขียนข้อมูล<br>กลับมายัง buffer ที่เตรียมไว้
- F ■ ขนาดของข้อมูลลายนิ้ ู ใน buffer จะถูกสงคืนมาในตัวแปร วมือที่เขยนลง ีAOutputRawDataSize ที่สงเขาไป v

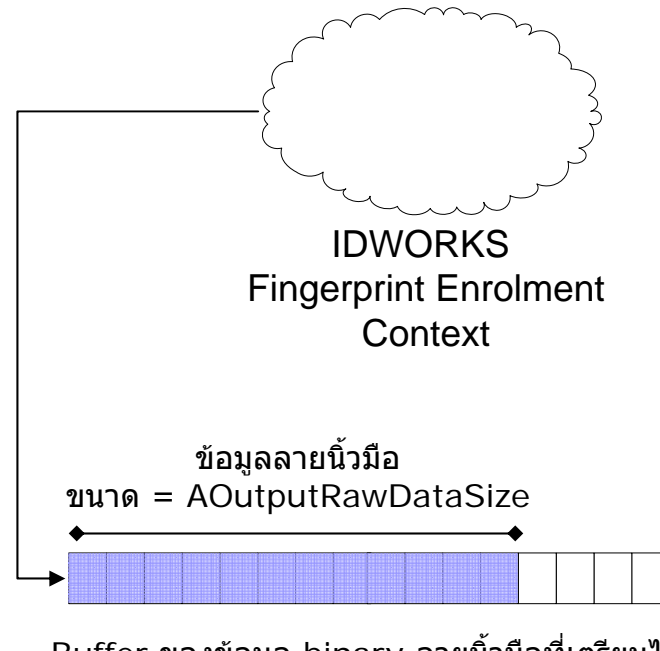

Buffer ของขอมูล binary ลายนิ้วมือที่เตรียมไว ขนาด = FPC\_MAXRAWDATASIZE

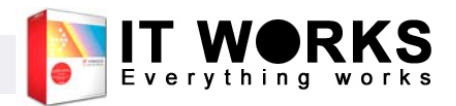

## สวนชวยจัดเก็บลายนิ้วมื <sup>อ</sup>( ตอ )

- ข้อมูลลายนิ ิ้ วมอท มือที่ได้ ี่ สามารถจัดเก็บลงในไฟลหร σ لاے อ ฐานข้อมูลได้ V
- เมอน มื่อนำมาใช้งาน จะใช้กั ช้กับฟังก์ ره งก์ชัน idi\_fp\_Add โดยให้ FP\_FPINFO.FingerprintRawDataPtr ชี้ไปยังขอม ล ูลายนิ้วมือ ใสคา

FP\_FPINFO.FingerprintRawDataSize ตามขนาด จริงของขอม V ่อมูล และใส่ค่า ีบ

FP\_FPINFO.FingerprintIndexingValue ตามขอม ล ูที่ไดเก็บไว

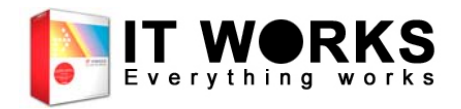

# สวนขอมูลเครื่องอาน ลายนิ้วมื อ

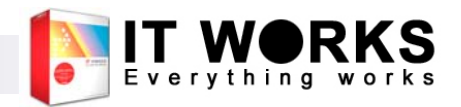

#### สวนขอม ู ลเคร ื ่องอ านลายน ิ ้วม ือ

- โมด ู ล ITWSSL.DLL
- ใช้ตรวจสอบว่ามีเครื่องอ่ ī านลายน ิใช้ตรวจสอบว่ามีเครื่องอ่านลายนิ้วมือใดบ้างที่<br>ต่ออย่กับเครื่อง ออย ู I กบเคร าับเครื่ อง
- ∎ ในโมดูลนี  $\overline{\phantom{a}}$ ี่ม<sup>ู</sup>้สามารถใช้ได้โดยไม่ต้องสร้าง Context และไมจําเปนตอง Activate

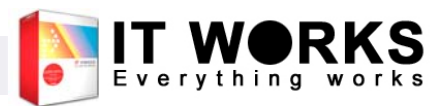

#### สวนขอมลเคร ู لاے องอ านลายน  $\blacktriangle$ ้ วม لاے อ - การใช งาน

- ปัจจุบันมี 2 ฟังก์ชัน คือ GetDeviceCount และ **GetDeviceList**
- ก่อนใช้ฟังก์ชัน GetDeviceList จะต้องหาก่อน ว I ามี เคร لاے ่องอ านกี ่เคร لاے ่องโดย GetDeviceCount ก่อน
- ∎ เมื ี่อได้จำนวนเครื่องอ่ I านแล V ว จะต V องจอง array ของ ISL\_SENSORINFO ตามจํานวนเครื ่อง อาน เพื่อสงเขาไปกับ GetDeviceList